# **Leica DISTOTM X3**

**The original laser distance meter**

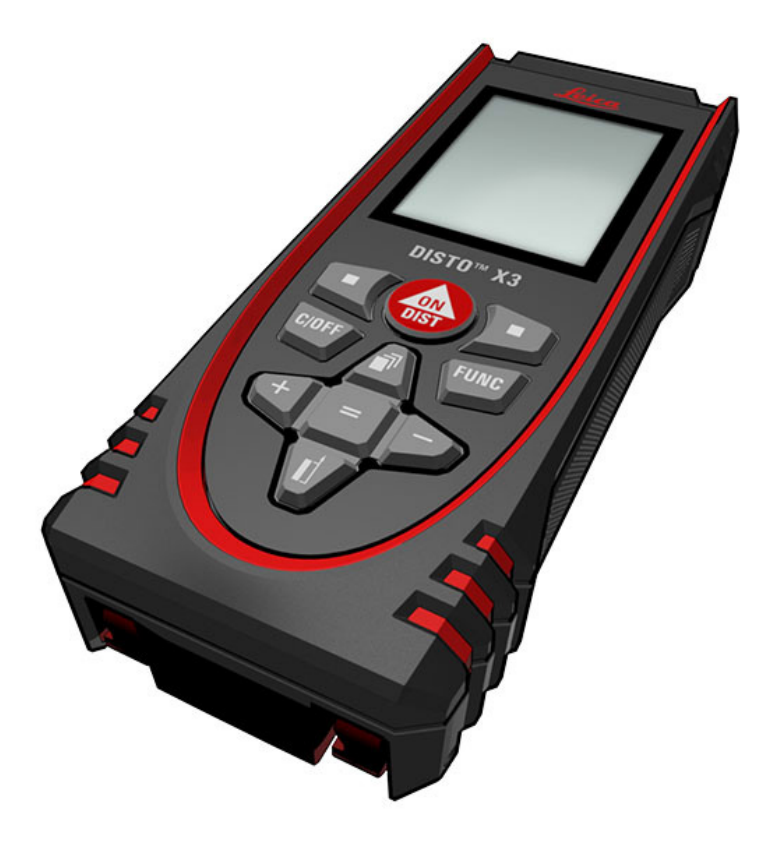

- when it has to be right

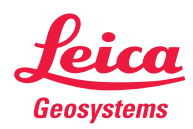

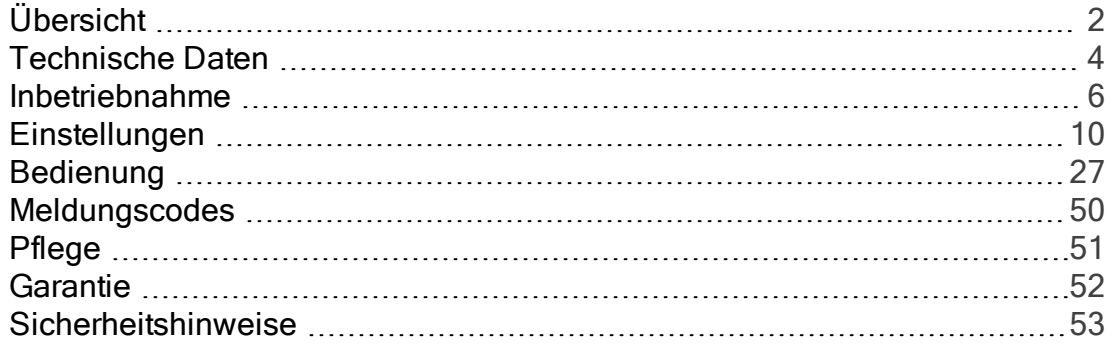

## Übersicht

#### <span id="page-2-0"></span>Komponenten

Der Leica DISTO™ist ein Laserdistanzmessgerät mit Laserklasse 2. Anwendungsbereiche siehe Kapitel[Technische](#page-4-0) Daten.

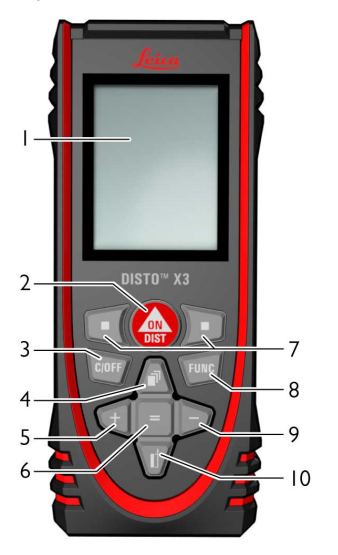

1 Display

2 Ein / [Messen](#page-7-0)

3 [Zurück /](#page-8-0) Aus

4 Speicher / Nach oben navigieren

#### 5 Addieren / Nach links [navigieren](#page-30-0)

#### 6 Enter / Gleich

7 Auswahltasten sind mit den darüberliegenden Symbolen verknüpft

#### 8 [Funktionen](#page-27-1)

9 [Subtrahieren /](#page-30-0) Nach rechts [navigieren](#page-30-0)

10 [Messebene /](#page-9-0) Nach unten [navigieren](#page-9-0)

#### Messanzeige

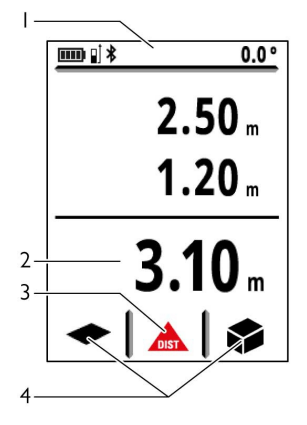

1 Statusleiste

2 Hauptzeile

3 Aktive Funktion

4 [Favoriten](#page-19-0)

# Übersicht

#### Auswahlanzeige

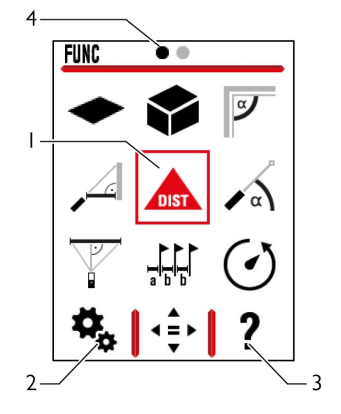

1 Funktion / Einstellungen

2 [Einstellungen](#page-10-1)

3 Hilfe

4 Seitenindikator

Symbole in der Statusleiste Nach unten scrollen, um weitere Ergebnisse anzuzeigen [Batterieladezustand](#page-7-1) m)  $\ast$ [Bluetooth®](#page-15-0) ist aktiviert  $\ast$ [Bluetooth®-Verbindung](#page-16-0) hergestellt  $\mathbf{I}$ [Messebene](#page-9-0) Σ Gerät misst Offset ist aktiviert und addiert / [subtrahiert](#page-24-0) den [angegebenen](#page-24-0) Wert zur / von der  $\Delta$ [gemessenen](#page-24-0) Distanz **T** Gerät ist nivelliert **T** Gerät ist nicht nivelliert

#### Technische Daten

#### <span id="page-4-0"></span>Allgemeines

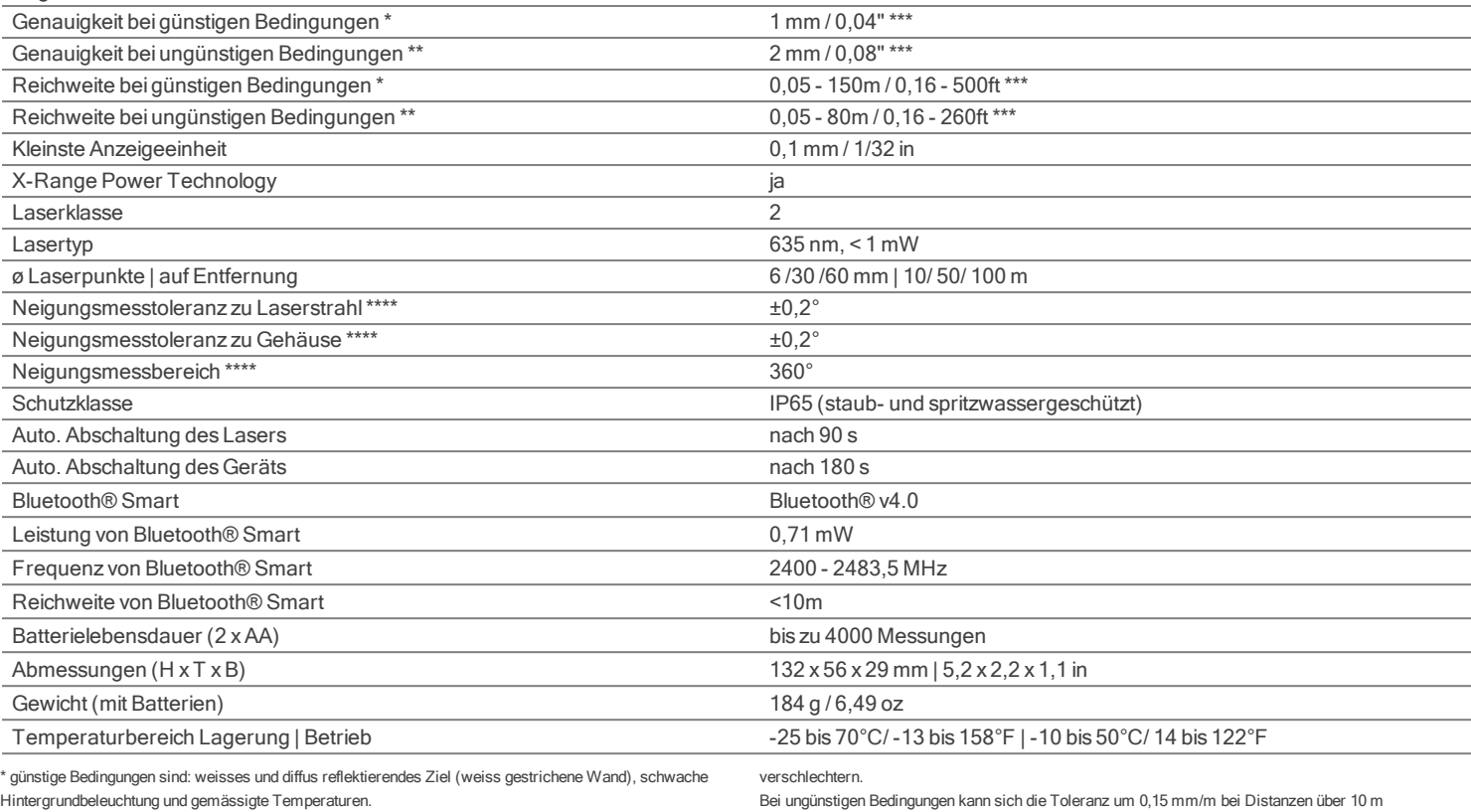

\*\* ungünstige Bedingungen sind: Ziele mit geringerem oder höherem Reflexionsvermögen oder starke Hintergrundbeleuchtung oder Temperaturen am oberen oder unteren Ende des spezifizierten Temperaturbereichs.

\*\*\* Toleranzen gelten von 0,05 m bis 10 m mit einem Konfidenzniveau von 95 %.

Bei günstigen Bedingungen kann sich die Toleranz um 0,10 mm/m bei Distanzen über 10 m

verschlechtern.

\*\*\*\* nach der Kalibrierung durch den Anwender. Weitere winkelbezogene Abweichung von +/- -0,01° pro Grad bis zu +/-45° in jedem Quadranten.

Gilt bei Raumtemperatur. Für den gesamten Betriebstemperaturbereich erhöht sich die Maximalabweichung um +/- 0.1°.

### Technische Daten

Funktionen

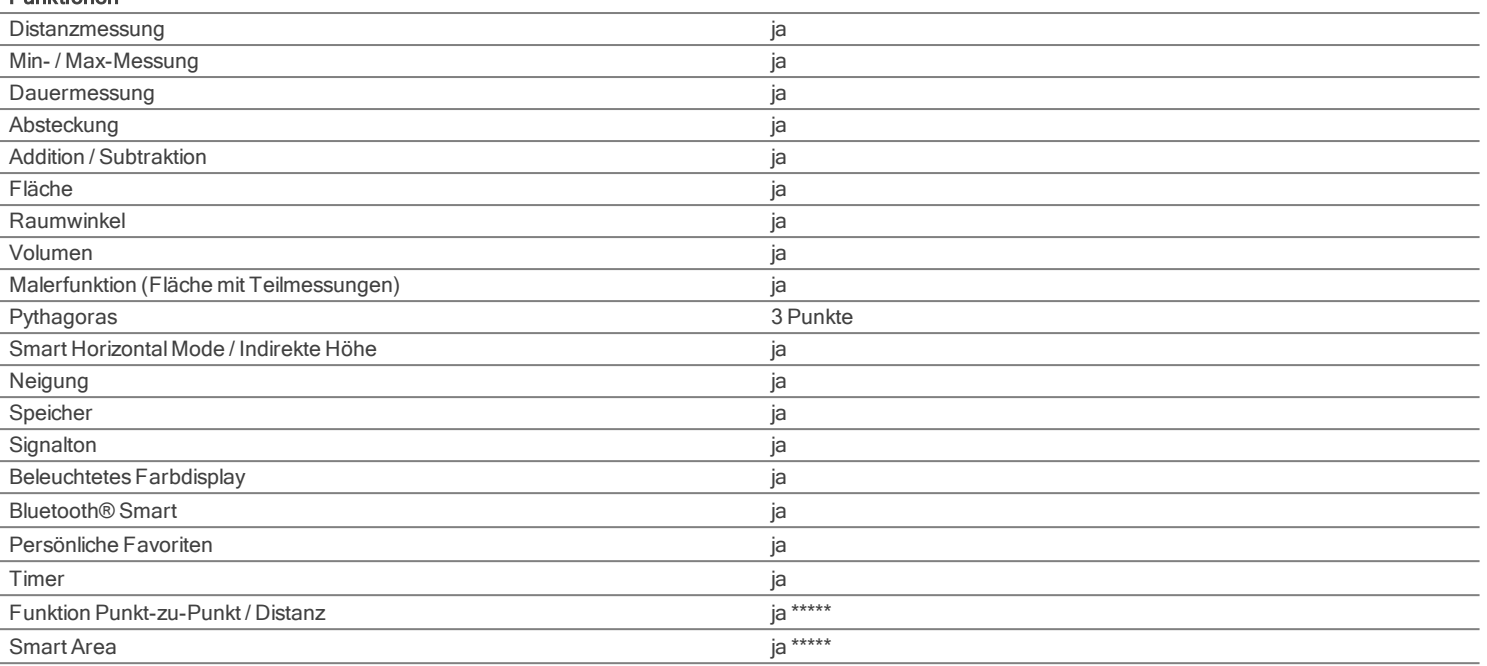

\*\*\*\*\* In Kombination mit Leica DST 360 Adapter

#### <span id="page-6-0"></span>**Einleitung**

Sicherheitshinweise (siehe [Sicherheitshinweise](#page-53-0)) sowie die Gebrauchsanweisung sollten vor der ersten Inbetriebnahme aufmerksam durchgelesen werden.

Der Betreiber hat sicherzustellen, dass alle Benutzer diese Hinweise verstehen und befolgen.

Die verwendeten Symbole haben folgende Bedeutung:

# WARNUNG

Gebrauchsgefahr oder sachwidrige Verwendung, die zu schweren Personenschäden oder zum Tod führen kann.

# A VORSICHT

Gebrauchsgefahr oder sachwidrige Verwendung, die zu geringen Personenschäden, aber erheblichen Sach-, Vermögens- oder Umweltschäden führen kann.

Nutzungsinformationen, die dem Benutzer helfen, das Produkt technisch richtig und effizient einzusetzen.

#### <span id="page-7-1"></span>Batterien einsetzen

ĥ Für einen zuverlässigen Betrieb empfehlen wir die Verwendung hochwertiger Batterien. Batterien wechseln, wenn das Batteriesymbol blinkt.

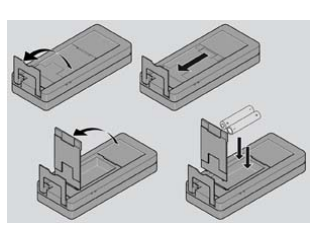

#### <span id="page-7-0"></span>Ein- / Ausschalten

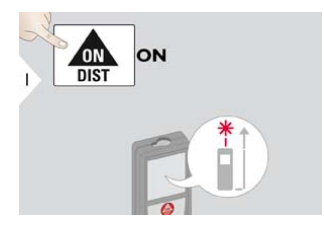

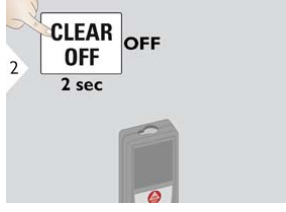

Gerät wird ausgeschaltet.

#### <span id="page-8-0"></span>Zurück

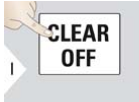

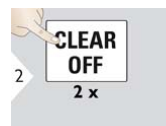

Letzten Vorgang rückgängig machen.

Aktuelle Funktion verlassen und in den Standardbetriebsmodus zurückkehren.

#### Meldungscodes

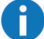

Wird die Meldung "i" in Kombination mit einer Zahl angezeigt, Hinweise im Abschnitt [Meldungscodes](#page-50-0) beachten. Beispiel:

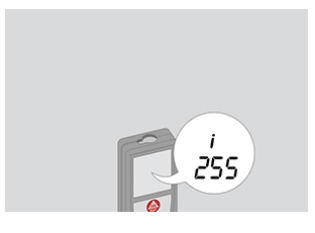

#### Multifunktionales Endstück

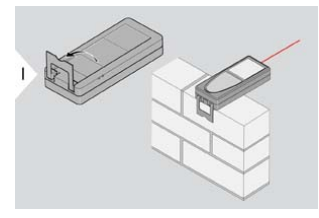

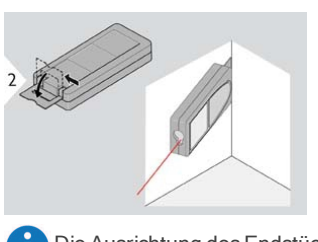

Die Ausrichtung desEndstücks wird automatisch erkannt und der Nullpunkt entsprechend angepasst.

Beim Messen mit 90° ausgeklapptem Endstück darauf achten, dass es plan auf der Kante aufliegt, von der aus gemessen wird.

#### <span id="page-9-0"></span>Einstellung der Messebene

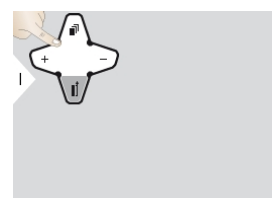

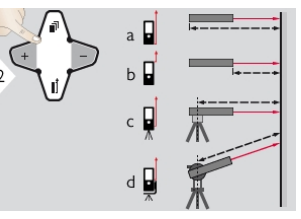

a) Die Distanz wird ausgehend von der Rückseite des Geräts ermittelt (Standardeinstellung).

b) Die Distanz wird ausgehend von der Vorderseite des Geräts ermittelt. c) Die Distanz wird dauerhaft ausgehend vom Stativgewinde ermittelt.

d) Die Distanz wird ausgehend von einem Leica DISTO Adapter FTA 360 ermittelt.

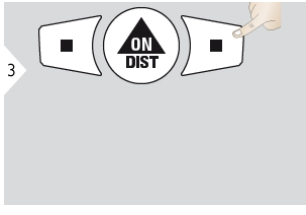

Einstellung bestätigen.

Beim Ausschalten des Geräts wird automatisch zurück zur Standardeinstellung (Rückseite des Geräts) gewechselt.

## <span id="page-10-1"></span><span id="page-10-0"></span>Übersicht

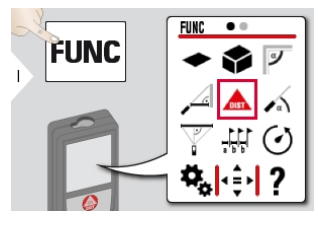

٠  $\bullet$   $\circ$ 'n.  $\frac{1}{10}$  $\frac{\cancel{A}}{m}$  $\frac{c}{c}$ ব⊅ ⊁∞ Ϋ́. ☆ A FUNC | • 후 - | ?

- Einheit der [Neigung](#page-11-0)
- Einheit der [Distanz](#page-12-0)
- $\boldsymbol{\beta}$ Drehbarer [Bildschirm\\*\\*](#page-13-0)
- [Signalton](#page-14-0)
- [Bluetooth®](#page-15-0)
- [Bluetooth®-Einstellungen](#page-16-0)
- ※ [Beleuchtung](#page-18-0)
- ☆ [Favoriten](#page-19-0)
- **A** [Tastensperre](#page-20-0)
- [Neigungskalibrierung](#page-21-0)
- i Information / [Seriennummer](#page-23-0)
- **D**<sup>t</sup> [Offset](#page-24-0)
- DST 360 [Kalibrierung\\*](#page-25-0)
- [Zurücksetzen](#page-26-0)

\* Aktiviert bei Anschluss an Leica DST 360 Adapter

\*\* Um diese Funktion zu nutzen, kann ein Firmware-Update über die Leica [DISTO™](#page-49-0) Plan App

erforderlich sein

#### <span id="page-11-0"></span>Einheit der Neigung

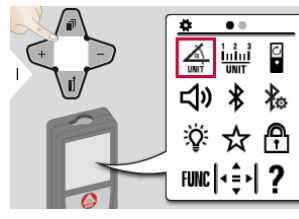

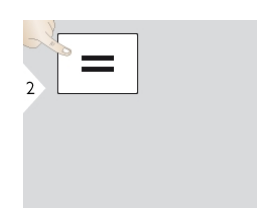

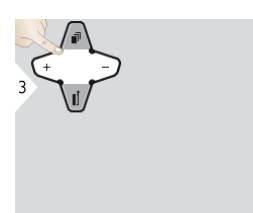

Wechsel zwischen den folgenden Einheiten:

360,0°

0,00 %

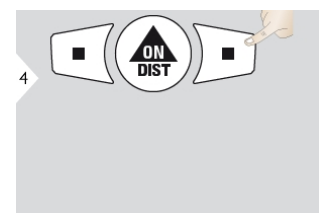

Einstellung bestätigen. Einstellung beenden.

 $\frac{c}{c}$  $\overline{\mathbf{5}}$ 

#### <span id="page-12-0"></span>Einheit der Distanz

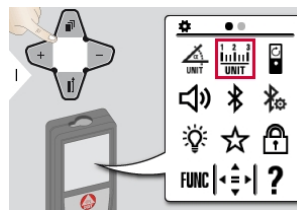

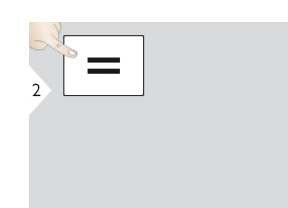

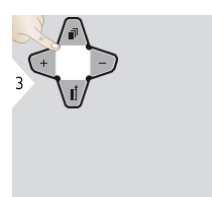

Wechsel zwischen den folgenden Einheiten:

0,00 m

0,00 ft

0,000 m

0,000 in

0,0000 m

0'00" 1/32

0,0 mm

0 in 1/32

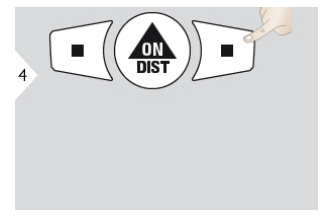

Einstellung bestätigen. Einstellung beenden.

 $\frac{c}{\sqrt{2}}$  $\overline{\phantom{a}}$ 

#### <span id="page-13-0"></span>Drehbildschirm ein / aus\*

\* Um diese Funktion zu nutzen, kann ein Firmware-Update über die Leica [DISTO™](#page-49-0) Plan App erforderlich sein

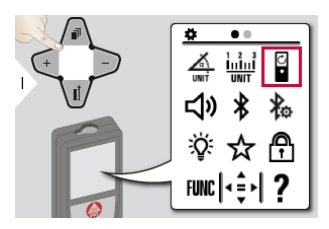

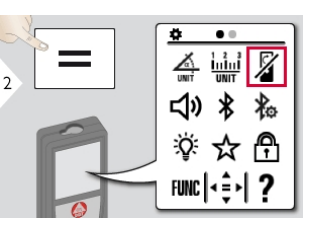

Zum Einschalten Vorgang wiederholen.

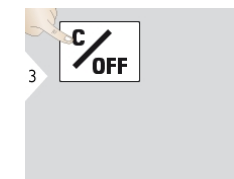

Einstellung beenden.

#### <span id="page-14-0"></span>Signalton ein / aus

![](_page_14_Picture_2.jpeg)

![](_page_14_Picture_3.jpeg)

Zum Einschalten Vorgang<br>wiederholen.

![](_page_14_Picture_5.jpeg)

Einstellung beenden.

#### <span id="page-15-0"></span>Bluetooth® ein / aus

![](_page_15_Picture_2.jpeg)

![](_page_15_Picture_3.jpeg)

Zum Einschalten Vorgang wiederholen.

![](_page_15_Picture_5.jpeg)

Einstellung beenden.

Ħ Bluetooth® ist eingeschaltet und das schwarze Bluetooth®- Symbol wird in der Statusleiste angezeigt. Besteht eine Verbindung, wird dasSymbol blau dargestellt.

#### <span id="page-16-0"></span>Bluetooth®-Einstellungen

![](_page_16_Figure_2.jpeg)

![](_page_16_Picture_3.jpeg)

![](_page_16_Picture_4.jpeg)

EIN oder AUS wählen.

 $40N$ 

Wenn das Gerät verbunden ist, werden die Favoriten ausgeblendet und stattdessen zwei Softkeys angezeigt:

Erlaubt die Bewegung des Cursors auf dem Computer über die Pfeiltasten beiAktivierung im Messmodus.

![](_page_16_Picture_8.jpeg)

Kurzes Drücken: übermittelt den Wert aus der Hauptzeile an den Computer. Langes Drücken: sendet alle Messungen und Ergebnisse an Ihren Computer.

![](_page_16_Figure_10.jpeg)

![](_page_16_Picture_12.jpeg)

Einstellung bestätigen. Art der Dezimalstelle für den übertragenen Wert auswählen.

![](_page_16_Picture_14.jpeg)

![](_page_16_Picture_16.jpeg)

Einstellung bestätigen. Auswählen, ob die Einheit übertragen wird oder nicht.

![](_page_17_Picture_1.jpeg)

![](_page_17_Picture_2.jpeg)

![](_page_17_Picture_3.jpeg)

Einstellung bestätigen. Beenden der Übertragung wählen. Einstellung bestätigen. Auswählen, ob der Wert

![](_page_17_Picture_5.jpeg)

automatischen oder manuell übertragen wird.

![](_page_17_Picture_7.jpeg)

Einstellung bestätigen. Einstellung beenden.

![](_page_17_Picture_9.jpeg)

#### <span id="page-18-0"></span>**Beleuchtung**

![](_page_18_Figure_2.jpeg)

![](_page_18_Picture_3.jpeg)

![](_page_18_Picture_88.jpeg)

![](_page_18_Picture_6.jpeg)

Helligkeit auswählen. Einstellung bestätigen.

![](_page_18_Picture_8.jpeg)

Einstellung beenden.

![](_page_18_Picture_10.jpeg)

#### <span id="page-19-0"></span>Persönliche Favoriten

![](_page_19_Figure_2.jpeg)

![](_page_19_Picture_3.jpeg)

![](_page_19_Picture_4.jpeg)

![](_page_19_Picture_6.jpeg)

Funktion Favoriten auswählen. Auswahltaste links oder rechts drücken. Die Funktion wird als Favorit über der entsprechenden Auswahltaste gespeichert.

![](_page_19_Picture_8.jpeg)

Einstellung beenden.

Wählen Sie die am häufigsten benötigten Funktionen aus, um raschen Zugriff darauf zu erhalten. Schnellverfahren: Im Messmodus 2 sec auf eine Auswahltaste drücken. Favoritenfunktion wählen und nochmals kurz die entsprechende Auswahltaste drücken.

#### <span id="page-20-0"></span>Tastensperre de- / aktivieren

![](_page_20_Picture_2.jpeg)

![](_page_20_Picture_3.jpeg)

Zum Deaktivieren Vorgang<br>wiederholen. Die Tastensperre ist aktiv, wenn das Gerät ausgeschaltet wird.

![](_page_20_Picture_5.jpeg)

Einstellung beenden.

#### <span id="page-21-0"></span>Kalibrierung des Neigungssensors (Neigungskalibrierung)

![](_page_21_Figure_2.jpeg)

![](_page_21_Figure_3.jpeg)

![](_page_21_Picture_4.jpeg)

Gerät auf absolut ebene Oberfläche stellen.

![](_page_21_Picture_6.jpeg)

![](_page_21_Figure_7.jpeg)

Gerät horizontal um 180° drehen und erneut auf absolut ebene Oberfläche stellen.

![](_page_21_Picture_9.jpeg)

Gerät auf absolut ebene Oberfläche stellen.

![](_page_21_Picture_12.jpeg)

![](_page_22_Figure_1.jpeg)

Gerät horizontal um 180° drehen und erneut auf absolut ebene Oberfläche stellen.

![](_page_22_Picture_3.jpeg)

Nach 2 sec wechselt das Gerät<br>zurück in den Grundmodus.

#### <span id="page-23-0"></span>Information

![](_page_23_Figure_2.jpeg)

![](_page_23_Picture_3.jpeg)

![](_page_23_Picture_4.jpeg)

Informationsbildschirm verlassen.

![](_page_23_Picture_6.jpeg)

Einstellung beenden.

<span id="page-24-0"></span>**Offset** 

![](_page_24_Figure_2.jpeg)

![](_page_24_Picture_3.jpeg)

![](_page_24_Picture_4.jpeg)

Dezimalstelle auswählen. Dezimalstelle einstellen.

![](_page_24_Figure_6.jpeg)

![](_page_24_Picture_8.jpeg)

![](_page_24_Picture_10.jpeg)

Wert bestätigen. Teilt ein einstellung beenden.

Ein Offset dient dazu, einen bestimmten Wert automatisch zu allen Messwerten hinzuzufügen oder von diesen abzuziehen. Diese Funktion erlaubt die Berücksichtigung von Toleranzen. Das Symbol Offset wird angezeigt.

![](_page_24_Figure_13.jpeg)

#### <span id="page-25-0"></span>Kalibrierung des Leica DST 360 Adapters\*

\* Funktion ist bei Anschluss an den Leica DST 360 Adapter aktiviert.

![](_page_25_Figure_3.jpeg)

![](_page_25_Picture_4.jpeg)

![](_page_25_Picture_5.jpeg)

Einen zu messenden Punkt in einer Entfernung von mehr als 8 m definieren. Den definierten Punkt anzielen und DIST drücken, um den 5-Sekunden-Countdown bis zur Messung zu starten.

![](_page_25_Picture_7.jpeg)

![](_page_25_Figure_8.jpeg)

Das Gerät vertikal um 180° drehen. Das Gerät um 180° drehen. Den

![](_page_25_Picture_10.jpeg)

definierten Punkt erneut anzielen und DIST drücken, um den 5-Sekunden-Countdown bis zur Messung zu starten.

 $\frac{dm}{dist}$ 

![](_page_25_Picture_13.jpeg)

#### <span id="page-26-0"></span>**Zurücksetzen**

![](_page_26_Figure_2.jpeg)

![](_page_26_Picture_3.jpeg)

![](_page_26_Picture_4.jpeg)

Zweite Bestätigung mit den Auswahltasten: a) Ablehnen b) Bestätigen

Das Gerät kann auf die Werkseinstellungen zurückgesetzt werden. Alle benutzerspezifischen Einstellungen und gespeicherten Werte werden dabei gelöscht.

ĥ

#### <span id="page-27-1"></span><span id="page-27-0"></span>Übersicht

![](_page_27_Picture_2.jpeg)

![](_page_27_Picture_3.jpeg)

- **A** [Einzeldistanzmessung](#page-28-0)
- $\leftarrow$  [Fläche](#page-31-0)
- [Volumen](#page-32-0)
- $\n **Paramwinkel**\n$
- Smart [Horizontal](#page-36-0) Mode
- **A** [Neigung](#page-37-0)
- $\mathbb F$  [Pythagoras](#page-38-0) (3 Punkte)
- **# [Abstecken](#page-40-0)**
- $\circlearrowleft$  [Timer](#page-42-0)
- [Punkt-zu-Punkt-Messung\\*](#page-43-0)
- [Punkt-zu-Punkt-Messung](#page-45-0) [nivelliert\\*](#page-45-0)
- Intelligente [Flächenfunktion\\*/\\*\\*](#page-47-0)

\* Aktiviert bei Anschluss an Leica DST 360 Adapter

\*\* Um diese Funktion zu nutzen, kann ein Firmware-Update über die Leica [DISTO™](#page-49-0) Plan App erforderlich sein

#### <span id="page-28-0"></span>Messung von Einzeldistanzen

![](_page_28_Picture_2.jpeg)

![](_page_28_Picture_3.jpeg)

![](_page_28_Picture_107.jpeg)

 $\frac{dm}{dist}$  $8.532m$ 

Aktiven Laser auf Ziel richten.

Messfehler können bei der Messung auf farblose Flüssigkeiten, Glas, Styropor oder durchlässige bzw. hochglänzende Oberflächen auftreten. Bei der Messung auf dunkle Oberflächen erhöht sich die Messzeit.

#### Dauermessung / Minimum- / Maximum-Messung

![](_page_29_Picture_2.jpeg)

![](_page_29_Picture_3.jpeg)

Dient zur Messung von Raumdiagonalen (Maximalwerte) oder Horizontaldistanzen (Minimumwerte).

![](_page_29_Picture_5.jpeg)

Die gemessene Minimum- und Maximumdistanz wird angezeigt (min, max). Der zuletzt gemessene Wert wird in der Hauptzeile angezeigt.

**Mit der Navigationstaste** abwärts können Werte in der Hauptzeile zur Übertragung via Bluetooth® Smart übernommen werden.

![](_page_29_Picture_8.jpeg)

Beendet die Dauermessung / Minimum- / Maximum-Messung.

#### <span id="page-30-0"></span>Addieren / Subtrahieren

![](_page_30_Picture_2.jpeg)

![](_page_30_Picture_3.jpeg)

Die nächste Messung wird zur<br>vorhergehenden addiert bzw. von dieser subtrahiert.

![](_page_30_Picture_5.jpeg)

![](_page_30_Figure_6.jpeg)

Dieses Vorgehen bei Bedarf<br>wiederholen. Anhand dieser A Vorgangsweise können auch<br>Flächen oder Volumen addiert und subtrahiert werden.

#### <span id="page-31-0"></span>Fläche

![](_page_31_Picture_2.jpeg)

Die Fläche errechnet sich durch Multiplizieren von 2 Distanzen.

![](_page_31_Picture_4.jpeg)

![](_page_31_Figure_5.jpeg)

![](_page_31_Figure_6.jpeg)

Laser auf ersten Zielpunkt richten.

![](_page_31_Figure_8.jpeg)

![](_page_31_Picture_9.jpeg)

Laser auf zweiten Zielpunkt richten. a) Erste Distanz

![](_page_31_Figure_11.jpeg)

b) Zweite Distanz c) Umfang d) Fläche

DasErgebnis wird in der Hauptzeile, der Messwert darüber angezeigt. Malerfunktion: Nach der ersten Messung + oder - drücken. Wandlängen messen und addieren oder subtrahieren. Schliesslich Wandhöhe als zweite Länge messen, um die Wandfläche zu ermitteln. Mit der Navigationstaste abwärts können Werte in der Hauptzeile zur Übertragung via Bluetooth® Smart übernommen werden.

#### <span id="page-32-0"></span>Volumen

![](_page_32_Picture_2.jpeg)

DasVolumen errechnet sich durch Multiplizieren von 3 Distanzen.

![](_page_32_Figure_4.jpeg)

![](_page_32_Figure_5.jpeg)

![](_page_32_Figure_6.jpeg)

Laser auf ersten Zielpunkt richten.

![](_page_32_Figure_8.jpeg)

![](_page_32_Picture_9.jpeg)

Laser auf zweiten Zielpunkt richten. Laser auf dritten Zielpunkt richten.

![](_page_32_Figure_11.jpeg)

![](_page_32_Figure_12.jpeg)

![](_page_33_Picture_1.jpeg)

a) Erste Distanz b) Zweite Distanz c) Dritte Distanz d) Volumen

![](_page_33_Picture_3.jpeg)

a) Decken- / Bodenfläche b) Wandflächen c) Umfang

![](_page_33_Picture_5.jpeg)

Mit der Navigationstaste abwärts können weitere Ergebnisse angezeigt oder Werte in der Hauptzeile zur Übertragung via Bluetooth® Smart übernommen werden.

#### <span id="page-34-0"></span>Raumwinkel

![](_page_34_Picture_2.jpeg)

Der Winkel wird anhand der Kosinus-Regel mit 3 bekannten Seitenlängen eines Dreiecks berechnet.

![](_page_34_Figure_4.jpeg)

![](_page_34_Figure_5.jpeg)

![](_page_34_Figure_6.jpeg)

Laser auf ersten Zielpunkt richten.

![](_page_34_Figure_8.jpeg)

![](_page_34_Picture_9.jpeg)

Laser auf zweiten Zielpunkt richten. Laser auf dritten Zielpunkt richten.

![](_page_34_Figure_11.jpeg)

![](_page_34_Figure_12.jpeg)

![](_page_35_Picture_1.jpeg)

a) Erste Distanz b) Zweite Distanz c) Dritte Distanz d) Winkel zwischen erster und zweiter Messung

![](_page_35_Figure_3.jpeg)

a) Umfang b) Dreiecksfläche

Mit der Navigationstaste abwärts können weitere Ergebnisse angezeigt oder Werte in der Hauptzeile zur Übertragung via Bluetooth® Smart übernommen werden.

ĥ

#### <span id="page-36-0"></span>Smart Horizontal Mode

![](_page_36_Picture_2.jpeg)

Der horizontale Abstand wird anhand der trigonometrischen Kosinusfunktion mit 1 bekannten Länge und 1 bekannten Winkel berechnet.

![](_page_36_Figure_4.jpeg)

![](_page_36_Figure_5.jpeg)

![](_page_36_Figure_6.jpeg)

Laser auf das Zielrichten (bis zu 360° und einer Querneigung von ±10°).

![](_page_36_Figure_8.jpeg)

Mit der Navigationstaste abwärts können Werte in der Hauptzeile zur Übertragung via Bluetooth® Smart übernommen werden.

#### <span id="page-37-0"></span>Neigung

![](_page_37_Figure_2.jpeg)

![](_page_37_Picture_30.jpeg)

![](_page_37_Figure_4.jpeg)

![](_page_37_Picture_5.jpeg)

#### <span id="page-38-0"></span>Pythagoras (3 Punkte)

![](_page_38_Picture_2.jpeg)

Der Abstand wird anhand des Satzes desPythagoras mit 3 bekannten Längen von 2 rechtwinkligen Dreiecken berechnet.

![](_page_38_Picture_4.jpeg)

![](_page_38_Figure_5.jpeg)

![](_page_38_Figure_6.jpeg)

Laser auf erstes Zielrichten.

![](_page_38_Figure_8.jpeg)

![](_page_38_Picture_9.jpeg)

Laser auf zweites Zielrichten. Laser auf drittes Zielrichten.

![](_page_38_Figure_11.jpeg)

![](_page_38_Picture_12.jpeg)

![](_page_39_Picture_1.jpeg)

DasErgebnis wird in der Hauptzeile, die gemessene Distanz darüber angezeigt. Drücken der Messtaste für 2 sec in dieser Funktion aktiviert automatisch die Minimum- / Maximum-Messung. Wir empfehlen den Einsatz der Pythagoras-Funktion nur für indirekte horizontale Messungen. Bei der Höhenmessung (vertikal) ist eine Funktion mit Neigungsmessung genauer. Mit der Navigationstaste

abwärts können Werte in der Hauptzeile zur Übertragung via Bluetooth® Smart übernommen werden.

# <span id="page-40-0"></span>Abstecken

Zwei verschiedene Distanzen (a und b) können eingegeben werden, um definierte Messlängen zu markieren.

![](_page_40_Figure_3.jpeg)

![](_page_40_Picture_4.jpeg)

![](_page_40_Picture_5.jpeg)

![](_page_40_Picture_101.jpeg)

![](_page_40_Picture_7.jpeg)

Dezimalstelle auswählen. Dezimalstelle einstellen. Wert "a" bestätigen. Wert "b" einstellen.

![](_page_40_Picture_9.jpeg)

![](_page_40_Picture_11.jpeg)

![](_page_40_Picture_13.jpeg)

![](_page_41_Figure_1.jpeg)

Wert "b" bestätigen und Messung starten.

![](_page_41_Picture_3.jpeg)

Gerät langsam entlang der Abstecklinie bewegen. Die Distanz zum nächsten Absteckpunkt wird angezeigt.

![](_page_41_Figure_5.jpeg)

- a) Distanz zum ersten Absteckpunkt b) Ist-Position zum gemessenen Ziel
- c) Distanz zum zweiten Absteckpunkt

![](_page_41_Figure_8.jpeg)

![](_page_41_Picture_9.jpeg)

BeiAnnäherung an einen Absteckpunkt (näher als 18 mm) wird der Wert des Absteckpunktes eingefroren und die Pfeile an der Seite färben sich zu Kennzeichnungszwecken rot. Diese Funktion kann durch Drücken der Taste Zurück / Aus beendet werden.

<span id="page-42-0"></span>**Timer** 

![](_page_42_Picture_2.jpeg)

![](_page_42_Picture_3.jpeg)

![](_page_42_Picture_4.jpeg)

Auslösezeit einstellen.

![](_page_42_Picture_6.jpeg)

Einstellung bestätigen.

Die Selbstauslösefunktion wird<br>durch Drücken auf die Taste Ein Î / Messen gestartet.

#### <span id="page-43-0"></span>Punkt-zu-Punkt-Messung\*

\* Funktion ist bei Anschluss an den Leica DST 360 Adapter aktiviert.

![](_page_43_Picture_3.jpeg)

DasSpannmass wird auf der Basis von 2 bekannten Koordinaten mit x,y und z-Wert berechnet.

![](_page_43_Picture_5.jpeg)

![](_page_43_Picture_6.jpeg)

![](_page_43_Picture_7.jpeg)

Laser auf ersten Zielpunkt richten.

![](_page_43_Figure_9.jpeg)

![](_page_43_Picture_10.jpeg)

Laser auf zweiten Zielpunkt richten. Mit der Navigationstaste

![](_page_43_Figure_12.jpeg)

abwärts können Werte in der Hauptzeile zur Übertragung via Bluetooth® Smart übernommen werden.

![](_page_43_Picture_14.jpeg)

![](_page_44_Picture_1.jpeg)

Wenn für den zweiten Zielpunkt<br>die permanente Messung<br>gewählt wurde, wird das<br>aktuelle Spannmass angezeigt. đ

#### <span id="page-45-0"></span>Punkt-zu-Punkt-Messung nivelliert\*

\* Funktion ist bei Anschluss an den Leica DST 360 Adapter aktiviert.

![](_page_45_Picture_3.jpeg)

Diese Punkt-zu-Punkt-Messfunktion liefert zusätzliche Messdaten. Gerät nach der Nivellierung nicht mehr bewegen. Das Spannmass wird auf der Basis von 2 bekannten

Koordinaten mit x,y und z-Wert berechnet.

![](_page_45_Picture_6.jpeg)

![](_page_45_Picture_7.jpeg)

Für die Nivellierung muss sich das Gerät in einem Neigungsbereich von +/- 5° befinden.

![](_page_45_Picture_9.jpeg)

Gerät im Uhrzeigersinn um 90° drehen. Den Anweisungen in der Anzeige folgen.

![](_page_45_Figure_11.jpeg)

Gerät im Uhrzeigersinn um 90° drehen. Den Anweisungen in der Anzeige folgen. Die Nivellierung ist abgeschlossen, wenn am Display das Symbol für OK angezeigt wird.

![](_page_45_Picture_13.jpeg)

Statuszeile kontrollieren: a) Gerät ordnungsgemäss nivelliert B) Gerät nicht ordnungsgemäss nivelliert

![](_page_45_Figure_15.jpeg)

![](_page_45_Picture_16.jpeg)

Laser auf ersten Zielpunkt richten.

![](_page_46_Figure_1.jpeg)

![](_page_46_Picture_2.jpeg)

![](_page_46_Picture_4.jpeg)

![](_page_46_Picture_5.jpeg)

Laser auf zweiten Zielpunkt richten. Mit der Navigationstaste abwärts können Werte in der Hauptzeile zur Übertragung via Bluetooth® Smart übernommen werden.

![](_page_46_Figure_7.jpeg)

Wenn für den zweiten Zielpunkt die permanente Messung gewählt wurde, wird das aktuelle Spannmass angezeigt.

#### <span id="page-47-0"></span>Intelligente Flächenfunktion\*/\*\*

\* Funktion ist bei Anschluss an den Leica DST 360 Adapter aktiviert. \* Um diese Funktion zu nutzen, kann ein Firmware-Update über die Leica [DISTO™](#page-49-0) [Plan](#page-49-0) App erforderlich sein

![](_page_47_Picture_3.jpeg)

DasSpannmass wird auf der Basis von mehreren bekannten

Koordinaten mit x,y und z-Wert berechnet.

![](_page_47_Picture_6.jpeg)

![](_page_47_Figure_7.jpeg)

![](_page_47_Figure_8.jpeg)

Laser auf ersten Zielpunkt richten.

![](_page_47_Figure_10.jpeg)

![](_page_47_Picture_11.jpeg)

Laser auf weitere Punkte richten und messen (max. 30).

![](_page_47_Figure_13.jpeg)

a) Umfang der gemessenen Fläche

![](_page_47_Picture_15.jpeg)

Mit der Navigationstaste abwärts können Werte in der Hauptzeile zur Übertragung via Bluetooth® Smart übernommen werden.

#### Speicher (letzte 20 Ergebnisse)

![](_page_48_Picture_2.jpeg)

a) Speicher löschen b) Wert für weitere Vorgänge übernehmen

![](_page_48_Picture_4.jpeg)

Mit der Navigationstaste abwärts können weitere Informationen über die jeweilige Messung angezeigt werden.

![](_page_48_Picture_6.jpeg)

Zum Wechseln zwischen den Messungen Navigationstaste links bzw. rechts verwenden.

#### <span id="page-49-0"></span>Bluetooth® Smart

![](_page_49_Picture_2.jpeg)

DISTO™Plan. App für den **MLA** Datentransfer mit Bluetooth® verwenden. Gerät kann auch über diese App aktualisiert werden.

Bluetooth® Smart ist immer aktiv, wenn das Gerät eingeschaltet ist. Gerät mit Smartphone, Tablet, Laptop usw. verbinden. Messwerte werden direkt nach einer Messung automatisch übertragen, wenn «Autosend» aktiviert ist. Um ein Ergebnis zu übertragen den folgenden

![](_page_49_Picture_5.jpeg)

Bluetooth® wird deaktiviert, sobald der Laserdistanzmesser abgeschaltet wird. Das effiziente und innovative Bluetooth® Smart Module (mit neuem Bluetooth® Standard V4.0) ist mit allen Bluetooth Bluetooth® Smart ReadyGeräten kompatibel. Alle anderen Bluetooth® Geräte unterstützen das energiesparende Bluetooth® Smart Modul, das in das Gerät integriert ist, nicht.

![](_page_49_Picture_7.jpeg)

Wir übernehmen keine Gewährleistung für kostenlose DISTO™Software und leisten keinen Support. Wir lehnen jegliche Haftung aus der Verwendung der kostenlosen Software ab und sind weder zur Fehlerbehebung noch zur Bereitstellung von Upgrades verpflichtet. Unsere Homepage enthält eine umfangreiche Auswahl an kommerzieller Software. Apps für Android® oder iOS erhalten Sie in den einschlägigen Internet-Shops.

![](_page_49_Picture_9.jpeg)

## Meldungscodes

<span id="page-50-0"></span>![](_page_50_Picture_335.jpeg)

\* Werden andere Meldungscodes häufig auch nach Ein- und Ausschalten des Geräts angezeigt, wenden Sie sich bitte an Ihren Händler.

## Pflege

- <span id="page-51-0"></span>· Gerät mit einem feuchten, weichen Tuch reinigen.
- Gerät niemals in Wasser eintauchen
- Keine aggressiven Reinigungs- oder<br>Lösungsmittel verwenden.

#### **Garantie**

#### <span id="page-52-0"></span>Internationale Herstellergarantie

Für den Leica DISTO™gewährt Leica GeosystemsAG eine zweijährige Garantie. Für ein zusätzliches Jahr Garantie muss dasProdukt auf unserer Website unter [http://myworld.leica](http://myworld.leica-geosystems.com/)[geosystems.com](http://myworld.leica-geosystems.com/) binnen acht Wochen nach Kaufdatum registriert werden.

Für nicht registrierte Produkte gilt unsere Garantiefrist von zwei Jahren.

Weitere Informationen zur Internationalen Herstellergarantie finden Sie im Internet unter: [www.leica](http://www.leica-geosystems.com/internationalwarranty)[geosystems.com/internationalwarranty](http://www.leica-geosystems.com/internationalwarranty)

<span id="page-53-0"></span>Sic h e rh e its h in we is e Der Betreiber hat sicherzustellen, dass alle Benutzer diese Hinweise verstehen und befolgen. Nur für den professionellen Gebrauch durch Fachkundige.

#### Verwendete Symbole

Die verwendeten Symbole haben folgende Bedeutung:

# A WARNUNG

Gebrauchsgefahr oder sachwidrige Verwendung, die zu schweren Personenschäden oder zum Tod führen kann.

# A VORSICHT

Gebrauchsgefahr oder sachwidrige Verwendung, die zu geringen Personenschäden, aber erheblichen Sach-, Vermögens- oder Umweltschäden führen kann.

![](_page_53_Picture_8.jpeg)

Nutzungsinformationen, die dem Benutzer helfen, das Produkt technisch richtig und effizient einzusetzen.

## Bestimmungsgemässe Verwendung

- **Messung von Distanzen**
- Neigungsmessung
- <sup>l</sup> Datenübertragung mit Bluetooth®

#### Sachwidrige Verwendung

- Verwendung des Produkts ohne Anweisungen.
- <sup>l</sup> Verwendung ausserhalb der **Einsatzgrenzen**
- <sup>l</sup> Unwirksammachen von Sicherheitseinrichtungen und Entfernen von Hinweis- und Warnschildern
- Öffnen des Produkts mit Werkzeugen (Schraubenzieher usw.)
- Verwendung von Zubehör anderer Hersteller, das nicht ausdrücklich empfohlen wird
- <sup>l</sup> Durchführen von Modifikationen oder Umbauten des Geräts
- Absichtliche Blendung Dritter; auch bei Dunkelheit
- **J** Ungenügende Absicherung des Messstandortes (z. B. bei der Durchführung von Messungen an Strassen, auf Baustellen usw.)
- **Bewusstes oder leichtsinniges Hantieren** auf Gerüsten, beim Besteigen von Leitern, beim Messen in der Nähe laufender Maschinen oder offener Maschinenelemente oder Anlagen
- <sup>l</sup> Direktes Zielen in die Sonne

#### **Gebrauchsgefahren**

# A WARNUNG

Vorsicht vor fehlerhaften Messungen beim Verwenden eines defekten Produkts, nach einem Sturz oder sonstigen unzulässigen Beanspruchungen bzw. Veränderungen am Produkt. Regelmässige Kontrollmessungen durchführen, besonders nach übermässiger Beanspruchung des Geräts sowie vor und nach wichtigen Messaufgaben.

# A VORSICHT

Keine Reparaturen am Produkt durchführen. Bei Defekten wenden Sie sich bitte an Ihren Händler.

# A WARNUNG

Nicht ausdrücklich genehmigte Änderungen oder Modifikationen können das Recht desAnwenders einschränken, das Gerät in Betrieb zu nehmen.

# A VORSICHT

Zum Aufladen der Batterien nur die vom Hersteller empfohlenen Ladegeräte verwenden.

#### **Einsatzgrenzen**

Siehe Abschnitt [Technische](#page-4-0) Daten. Das Produkt ist für den Einsatz in dauernd von Menschen bewohnbaren Gebieten ausgelegt. DasProdukt darf nicht in einer explosionsgefährdeten oder aggressiven Umgebung eingesetzt werden.

#### Verantwortungsbereiche

#### Verantwortungsbereich des Herstellers der Originalausrüstung:

Leica GeosystemsAG Heinrich-Wild-Strasse CH-9435 Heerbrugg Internet: www.leica-geosystems.com

Das oben genannte Unternehmen ist verantwortlich für die sicherheitstechnisch einwandfreie Lieferung des Produkts inklusive Gebrauchsanweisung.

Das oben genannte Unternehmen übernimmt keine Verantwortung für Fremdzubehör.

#### Verantwortungsbereich des Betreibers:

- <sup>l</sup> Verständnis der Sicherheitshinweise auf dem Produkt und der Instruktionen in der Gebrauchsanweisung.
- **Kenntnis der ortsüblichen** Sicherheitsvorschriften zur Unfallverhütung.
- **.** Gerät zu jeder Zeit vor dem Zugriff unberechtigter Personen schützen.

#### **Entsorgung**

# A VORSICHT

Leere Batterien dürfen nicht über den Hausmüll entsorgt werden. Gebrauchte Batterien zur umweltgerechten Entsorgung gemäss nationaler oder lokaler Vorschriften an den dafür vorgesehenen Sammelstellen abgeben.

Das Gerät darf nicht im Hausmüll entsorgt werden. Gerät sachgemäss entsorgen. Länderspezifische Entsorgungsvorschriften beachten. Länderspezifische Entsorgungsvorschriften befolgen.

Gerätespezifische Informationen zur Behandlung und Entsorgung stehen auf unserer Homepage zum Download bereit.

# Elektromagnetische Verträglichkeit (EMV)

# WARNUNG

Das Gerät erfüllt die strengen Anforderungen der einschlägigen Normen und Richtlinien. Trotzdem kann die Möglichkeit einer Störung anderer Geräte nicht gänzlich ausgeschlossen werden.

# Übereinstimmung mit dem japanischen Rundfunkgesetz

DiesesGerät ist gemäß dem japanischen Rundfunkgesetz電波法 zugelassen. Dieses Gerät darf nicht verändert werden, da andernfalls die erteilte Kennung ungültig wird.

## Verwendung des Produkts mit **Bluetooth®**

# A WARNUNG

Elektromagnetische Strahlung kann Störungen von Anlagen, Geräten (u. a. medizinische wie Schrittmacher oder Hörgeräte) und Flugzeugen hervorrufen. Sie kann sich auch auf Menschen und Tiere auswirken.

#### Gegenmassnahmen:

Obwohl dieses Produkt strengsten Vorschriften und Standards entspricht, kann die Möglichkeit einer Schädigung von Menschen und Tieren nicht ganz ausgeschlossen werden.

- <sup>l</sup> Gerät nicht in der Nähe von Tankstellen und Chemieanlagen sowie in explosionsgefährdeten Bereichen und Sprenggebieten betreiben.
- <sup>l</sup> Gerät nicht in der Nähe von medizinischen Anlagen betreiben.
- **.** Gerät nicht in Flugzeugen betreiben.
- <sup>l</sup> Gerät nicht über längere Zeiträume in unmittelbarer Körpernähe betreiben.

#### Laserklassifizierung

Das Gerät erzeugt sichtbare Laserstrahlen. Es entspricht der Laserklasse 2 gemäss:

> <sup>l</sup> IEC60825-1: 2014 "Sicherheit von Lasereinrichtungen"

![](_page_57_Picture_4.jpeg)

Produkte der Laserklasse 2:

Nicht in den Laserstrahl blicken und Strahl nicht unnötigerweise auf andere Personen richten. Der Schutz des Auges wird üblicherweise durch Abwendungsreaktionen einschliesslich des Lidschlussreflexes bewirkt.

# WARNUNG

Der direkte Blick in den Strahl mit optischen Hilfsmitteln (z. B. Ferngläser, Fernrohre) kann gefährlich sein.

# VORSICHT

Der Blick in den Laserstrahl kann für die Augen gefährlich sein. Andere Personen nicht blenden. Auf die Richtung des Laserstrahls besonders dann achten, wenn das Produkt über eine App oder Software ferngesteuert wird. Eine Messung kann jederzeit ausgelöst werden.

![](_page_57_Picture_302.jpeg)

#### Sicherheitshinweise

#### **Beschilderung**

![](_page_58_Picture_2.jpeg)

Änderungen (Abbildungen, Beschreibungen und technische Daten) vorbehalten.

![](_page_58_Picture_4.jpeg)

![](_page_58_Picture_5.jpeg)